#### ASYCUDA WORLD CLIENT SIDE CACHE CLEANING PROCEDURE

# **STEP 1: DELETE JAVA CACHE**

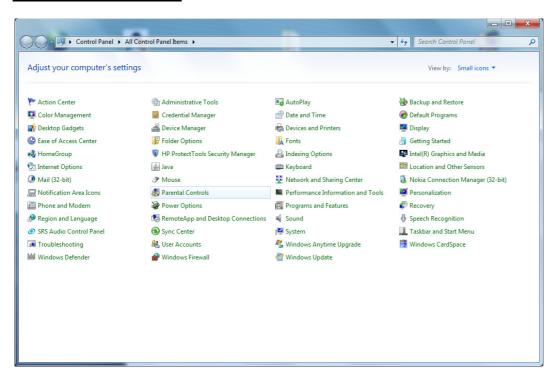

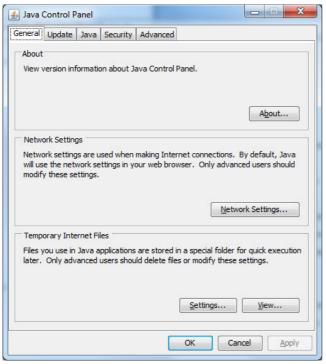

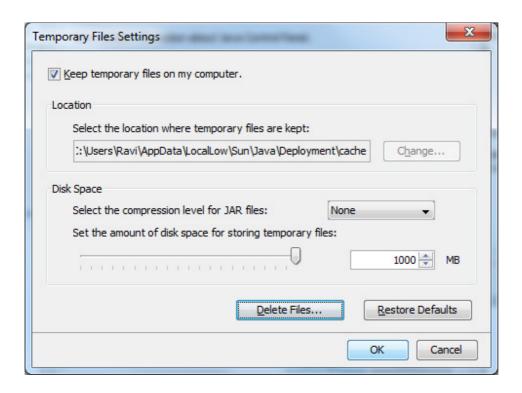

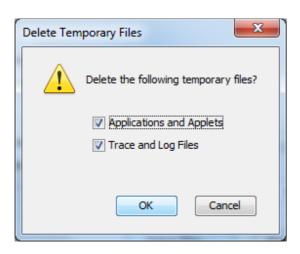

# **STEP 2 : DELETE .SOCLASSCACHE**

### WINDOWS7

Delete the .SOClassCache folder in this location.

C:/Users/"login user\_name"/.SOClassCache

# WINDOWS XP

Delete the .SOClassCache folder in this location.

C:/Documents and Settings/"login user\_name"/.SOClassCache

# **STEP 3 : DELETE BROWSER CACHE.**

### INTERNET EXPLORER

**Goto** Tools -> Internet Options -- and delete the browser history.

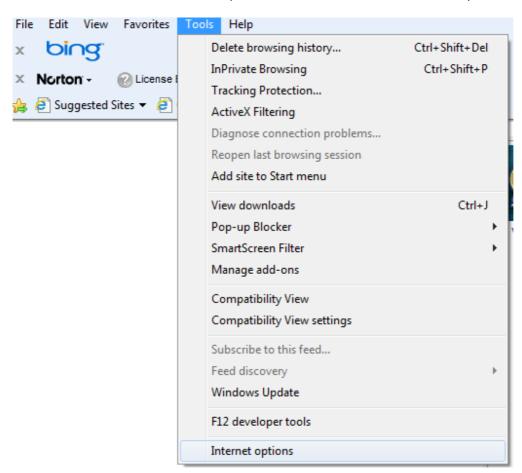

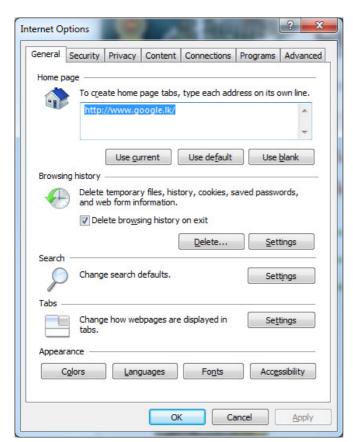

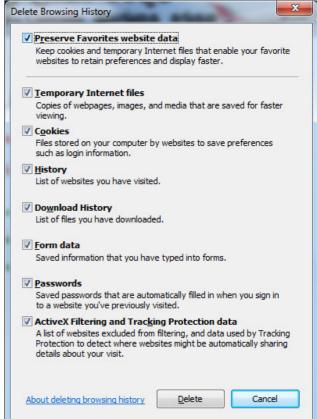